## *Настройка связки АРМ «Центавр» и ФПКО.*

Для установки сервиса обмена с ФПКО необходимо при установке АРМ «Центавр» выбрать соответствующий пункт на странице «Установка доп. компонентов». Выбрать PAK Connector.

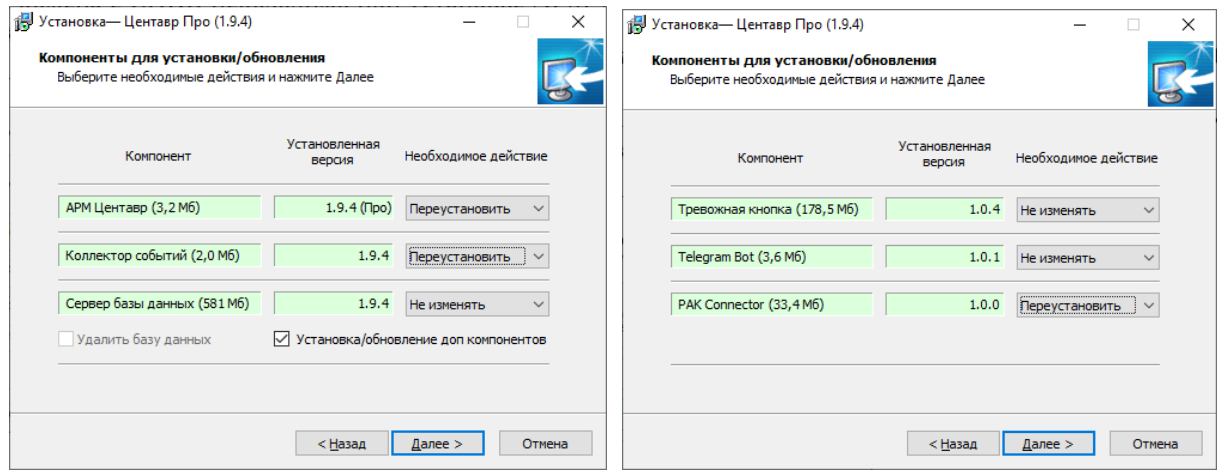

После установки запустить отдельный компонент «Pak Connector». При запуске открывается следующее окно, см. рис. 1

Рисунок 1. Окно программы PakConnector.

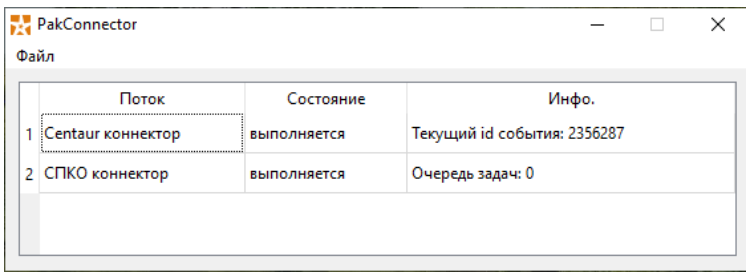

В главном окне отображается информация по 2 серверам.

- 1. Связь с базой данных Центавр.
- 2. Связь с базой данных ФПКО.

Для настройки подключений необходимо открыть выпадающее меню «Файл» и выбрать пункт «Настройки», как показано на рисунке 2.

Рисунок 2. Вход в настройки.

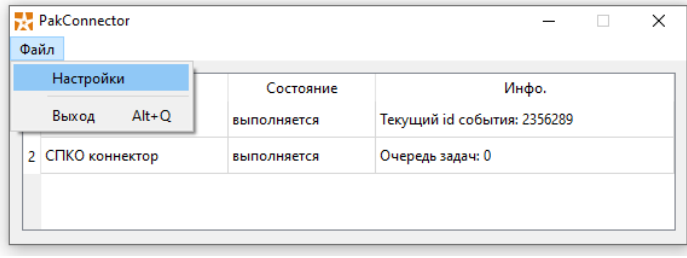

В меню настроек необходимо задать имя компьютера с установленным сервером ПО «Центавр», интернет-адрес ФПКО (url), IP адрес модуля управления на ФПКО и его порт.

При установке PAK Connector на том же ПК, что и БД АРМ «Центавр» заводские настройки позволяют сразу же запустить обмен.

URL, IP и порт для управления предоставлены производителем ФПКО компанией «Бизнес Мониторинг» и не требуют изменения. Настройки актуальны на 13 сентября 2022 года.

Рисунок 3. Настройки подключений.

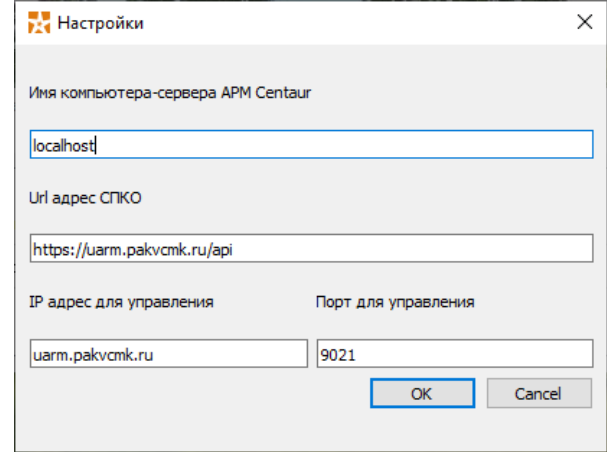

При правильной настройке и подключении обе позиции покажут «Выполняется», а в инфо будет отображаться дополнительная текущая информация. Как представлено на рисунке 4. Рисунок 4. Нормальное состояние при подключенных серверах.

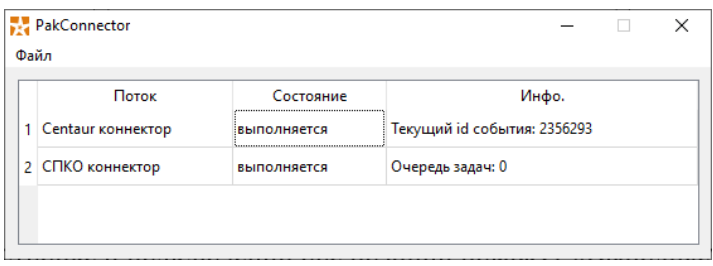

При правильных настройках и установленной связи отображается окно с информацией, как на рисунке 4.

Для синхронизации описания объекта в справочнике объектов в АРМ «Инженера» или в общем АРМ необходимо выбрать интересующий объект и нажать кнопку «Добавить в ФПКО».

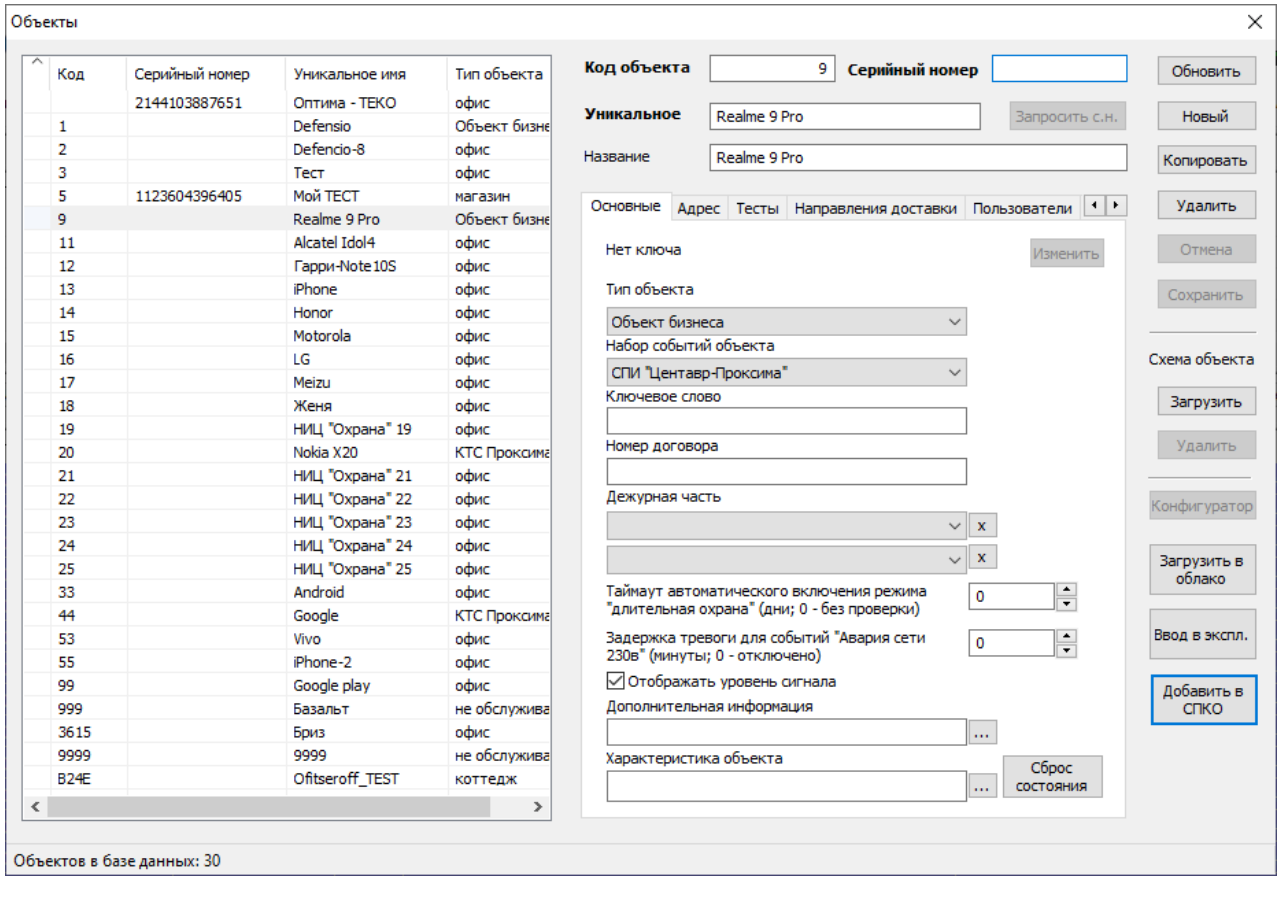

Рисунок 5.

После добавления рядом с номером объекта появится символ  $\frac{A}{1}$ обозначающий ожидание подтверждения со стороны ФПКО.

После прихода ответа символ изменится .

При необходимости удалить из ФПКО объект, необходимо выбрать интересующий объект и нажать на кнопку «Удалить из ФПКО».

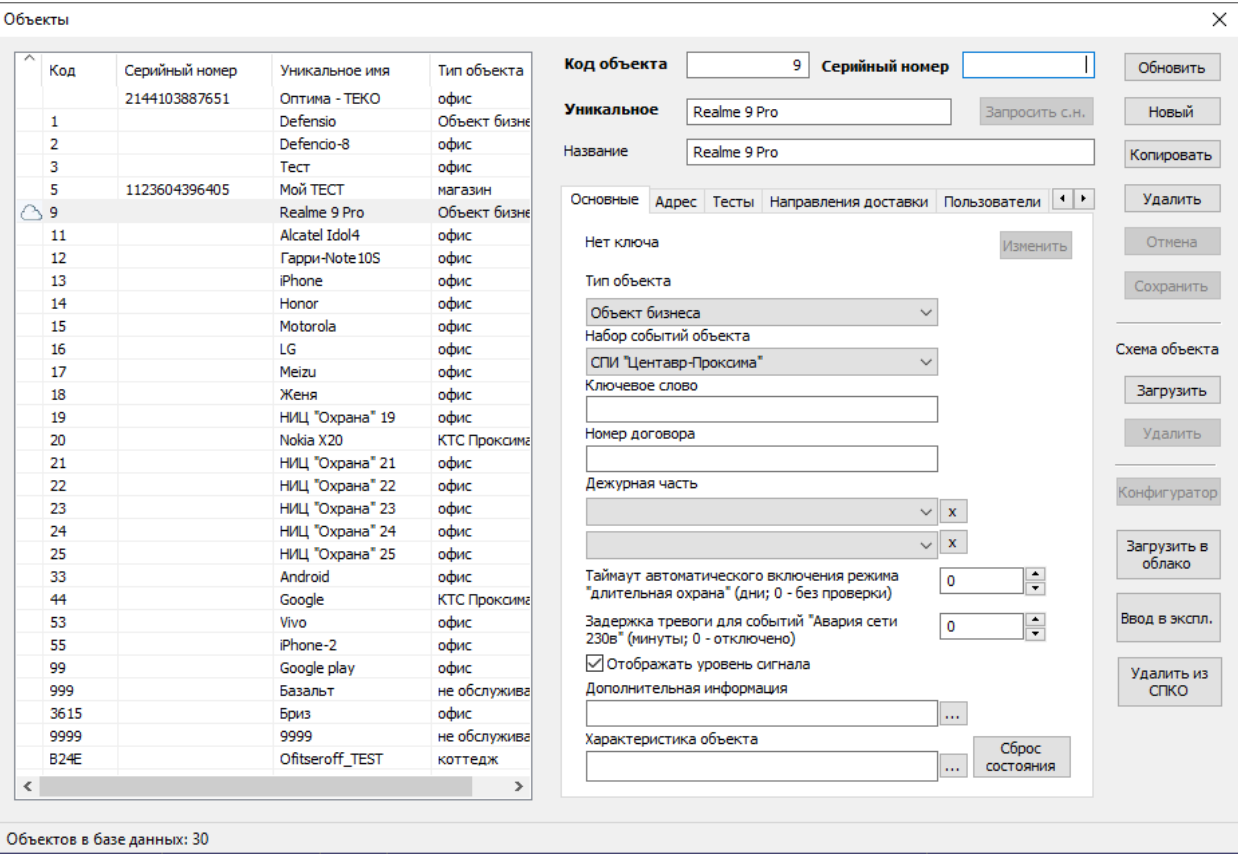

При этом до прихода ответа из ФПКО будет отображается следующий символ:<br><sup>Д</sup>288 | 6666666666666 | Tect 632 квартира

При установленной связи АРМ «Центавр» и ФПКО события транслируются автоматически. Доступен функционал удалённого взятия/снятия объекта из интерфейса ФПКО.

## Рисунок 6.